**LAB4**

1.

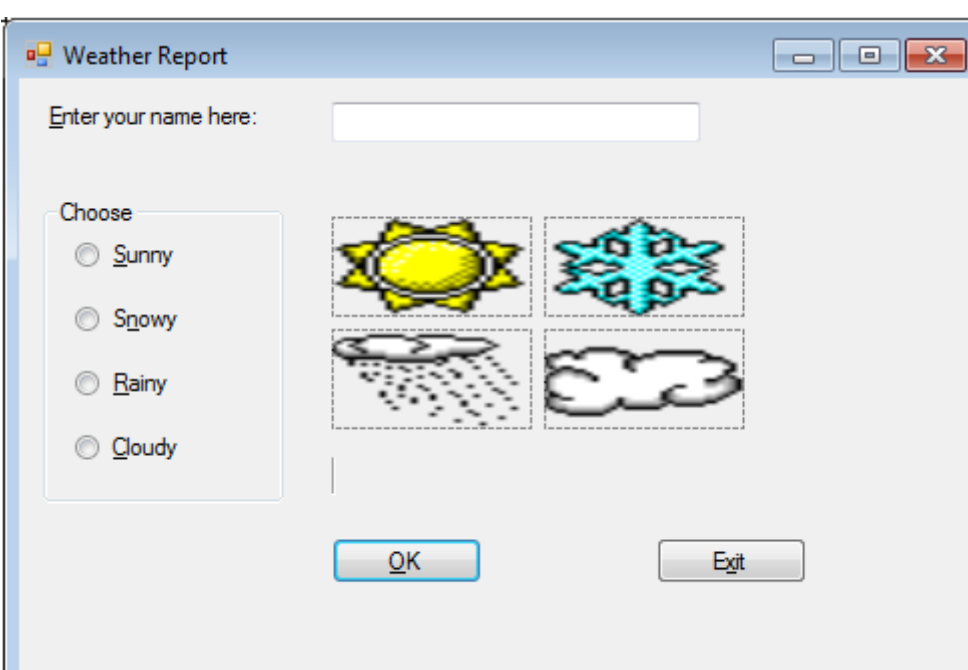

## Public Class WeatherForm

```
 Private Sub OkButton_Click(ByVal sender As System.Object, ByVal e As
System.EventArgs) Handles OkButton.Click
         'Display the selected weather icon and display the weather forecast in the 
label
```

```
 'Validate that the name was entered
         If NameTextBox.Text <> "" Then
             'Validate that a type of weather was selected
             If SunnyRadioButton.Checked Or SnowyRadioButton.Checked Or
                 RainyRadioButton.Checked Or CloudyRadioButton.Checked Then
                 'Make all the icons invisible
                 SunnyPictureBox.Visible = False
                 SnowyPictureBox.Visible = False
                 RainyPictureBox.Visible = False
                 CloudyPictureBox.Visible = False
                 If SunnyRadioButton.Checked = True Then
                     SunnyPictureBox.Visible = True
                    WeatherLabel.Text = "It will be sunny today, " & 
NameTextBox.Text & "."
                 ElseIf SnowyRadioButton.Checked Then
                     SnowyPictureBox.Visible = True
                    WeatherLabel.Text = "It will snow today, " & NameTextBox.Text 
& "."
                 ElseIf RainyRadioButton.Checked = True Then
                     RainyPictureBox.Visible = True
                    WeatherLabel.Text = "It will be rainy today, " & 
NameTextBox.Text & "."
                 ElseIf CloudyRadioButton.Checked = True Then
```

```
 CloudyPictureBox.Visible = True
                    WeatherLabel.Text = "It will be cloudy today, " & 
NameTextBox.Text & "."
                 End If
             Else
                 MessageBox.Show("Please select the type of weather.", "Selection 
Required", MessageBoxButtons.OK, MessageBoxIcon.Warning)
             End If
         Else
             MessageBox.Show("Please enter your name", "Input Needed", 
MessageBoxButtons.OK, MessageBoxIcon.Warning)
             NameTextBox.Focus()
         End If
     End Sub
    Private Sub ExitButton Click(ByVal sender As System.Object, ByVal e As
System.EventArgs) Handles ExitButton.Click
         'End the project
         Me.Close()
     End Sub
```
## End Class

2.

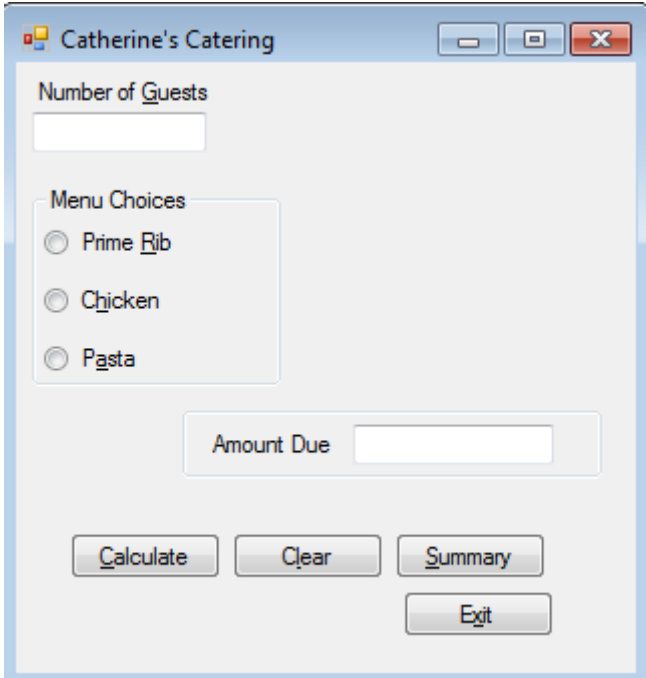

## Public Class CateringForm

```
 'Declare the module-level variables and constants.
 Const PRIME_RIB_Decimal As Decimal = 25.95D
 Const CHICKEN_Decimal As Decimal = 18.95D
 Const PASTA_Decimal As Decimal = 12.95D
```

```
 Private TotalEventsInteger As Integer
     Private TotalDollarAmountDecimal As Decimal
    Private Sub CalculateButton Click(ByVal sender As System.Object, ByVal e As
System.EventArgs) Handles CalculateButton.Click
         'Calculate the amount due for catering this event.
         Dim NumberGuestsInteger As Integer
         Dim MealCostDecimal, ExtraDecimal, AmountDueDecimal As Decimal
         Dim MessageString As String
         Try
             NumberGuestsInteger = Integer.Parse(GuestTextBox.Text)
             'Determine which menu was chosen.
             If PrimeRibRadioButton.Checked Or ChickenRadioButton.Checked Or
PastaRadioButton.Checked Then
                 If PrimeRibRadioButton.Checked Then
                      MealCostDecimal = PRIME_RIB_Decimal
                 ElseIf ChickenRadioButton.Checked Then
                     MealCostDecimal = CHICKEN_Decimal
                 Else
                     MealCostDecimal = PASTA_Decimal
                 End If
                 'Calculate and display the amount due for this event.
                 AmountDueDecimal = NumberGuestsInteger * MealCostDecimal 
                AmountDueTextBox.Text = AmountDueDecimal.ToString("C")
                  'Calculate the total for all events.
                 TotalEventsInteger += 1
                 TotalDollarAmountDecimal += AmountDueDecimal
             Else
                 MessageBox.Show("Please make a menu selection.", "Input Needed", 
MessageBoxButtons.OK, MessageBoxIcon.Error)
             End If
         Catch QuantityException As FormatException
             MessageBox.Show("Number of guests must be numeric.",
               "Data Entry Error", MessageBoxButtons.OK,
               MessageBoxIcon.Information)
             With GuestTextBox
                 .Focus()
                 .SelectAll()
             End With
         Catch AnException As Exception
             MessageString = "Error: " & AnException.Message
             MessageBox.Show(MessageString, "Error", MessageBoxButtons.OK, 
MessageBoxIcon.Warning)
         End Try
     End Sub
     Private Sub ClearButton_Click(ByVal sender As System.Object, ByVal e As
System.EventArgs) Handles ClearButton.Click
         'Clear the form.
         PrimeRibRadioButton.Checked = False
         ChickenRadioButton.Checked = False
```

```
 PastaRadioButton.Checked = False
         AmountDueTextBox.Text = ""
         With GuestTextBox
             .Clear()
             .Focus()
         End With
     End Sub
     Private Sub SummaryButton_Click(ByVal sender As System.Object, ByVal e As
System.EventArgs) Handles SummaryButton.Click
         'Display the summary information.
         Dim MessageString As String
         Dim ReturnDialogResult As DialogResult
         If TotalEventsInteger > 0 Then
             ' Concatenate the message string.
             MessageString = "Total Number of Events: " &
                 TotalEventsInteger.ToString() &
                 Environment.NewLine & Environment.NewLine &
                 "Total Dollar Amount: " & TotalDollarAmountDecimal.ToString("C") 
&
                 Environment.NewLine & Environment.NewLine &
                 Environment.NewLine & Environment.NewLine &
                 "Would you like to clear the summary information?"
             ReturnDialogResult = MessageBox.Show(MessageString, "Catherine's 
Catering Summary",
                MessageBoxButtons.YesNo, MessageBoxIcon.Information)
             If ReturnDialogResult = DialogResult.Yes Then ' User said Yes.
                 'Reset the summary variables.
                 TotalEventsInteger = 0
                 TotalDollarAmountDecimal = 0
                 ClearButton_Click(sender, e) ' Clear the screen fields.
             End If
         Else
             MessageString = "No sales data to summarize."
 MessageBox.Show(MessageString, "Catherine's Catering Summary",
 MessageBoxButtons.OK, MessageBoxIcon.Information)
         End If
     End Sub
     Private Sub ExitButton_Click(ByVal sender As System.Object, ByVal e As
System.EventArgs) Handles ExitButton.Click
         'Terminate the projects
         Me.Close()
     End Sub
```
End Class